# 宏瑞招标网上竞价系统操作手册

## 供应商端(v1.0)

2021 年 10 月 21 日

登录地址: http://bid.fjhongrui.com

福建省宏瑞招标代理有限公司 [www.fjhongrui.com](http://www.fjhongrui.com) 地址:福州市鼓楼区西洪路 518 号恩特楼 A 座 402 电话:0591-83701177 传真: 0591-88028777 E-mail: fjhrzb@126.com 周一 - 周五: 8:00 Am - 18:00 Pm

#### 一. 项目报名

1. 系统登录后, 查看"项目列表", 查看报名时间, 点选操作图标:

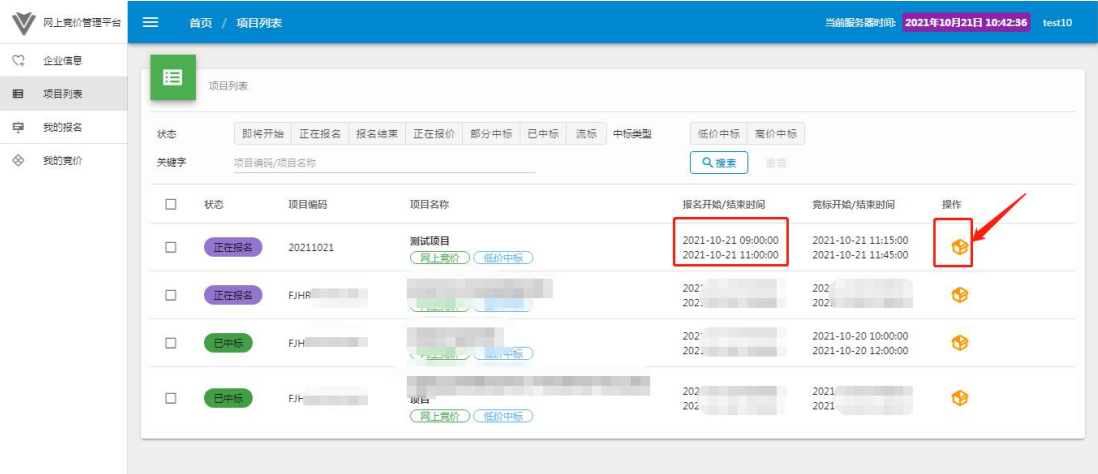

2. 可点击"查看"分包明细,确认后点击"我要报名":

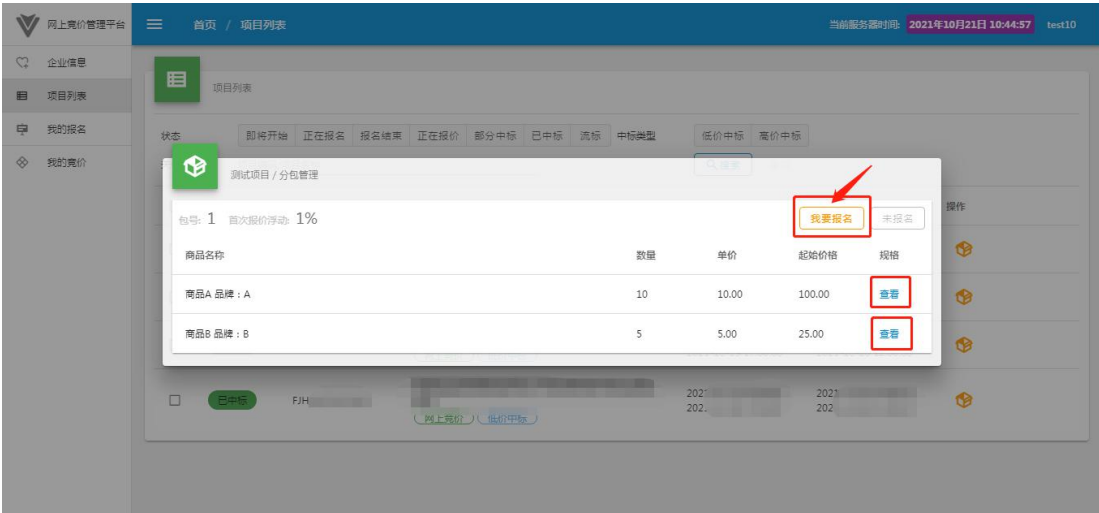

3.根据提示提交报名文件,等待审核:

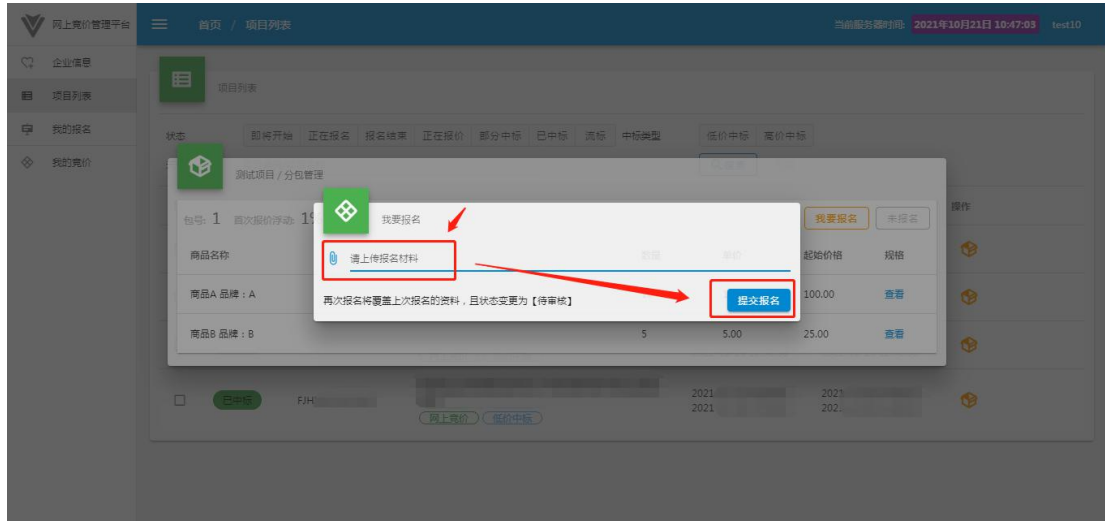

#### 二. 报名审核

1. 查看"我的报名",如"通过"说明报名成功,如"拒绝"可重新第一步骤操作,再次提 交报名材料,等待审核:

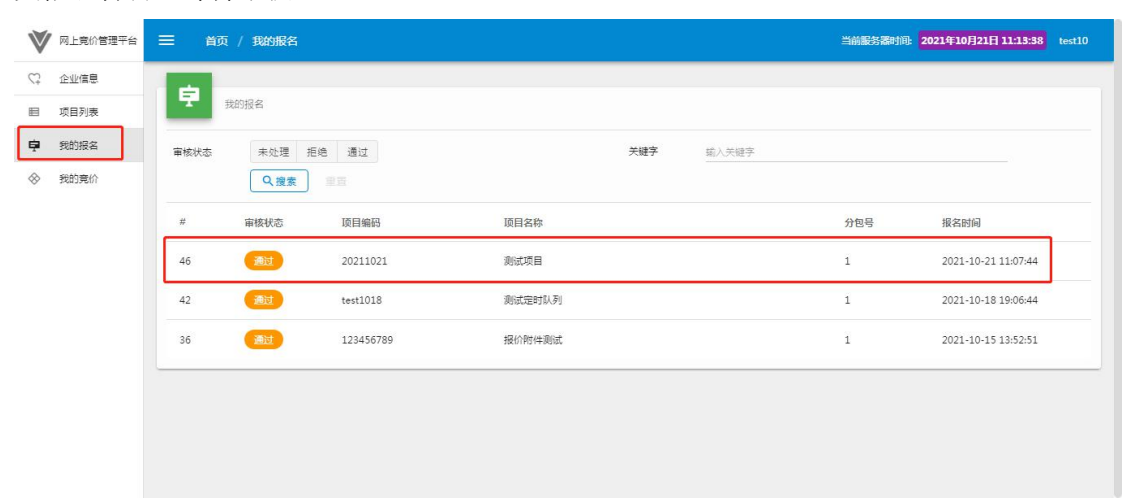

#### 三.竞价

1.留意系统页面上的时间,时间开始才可进入操作:

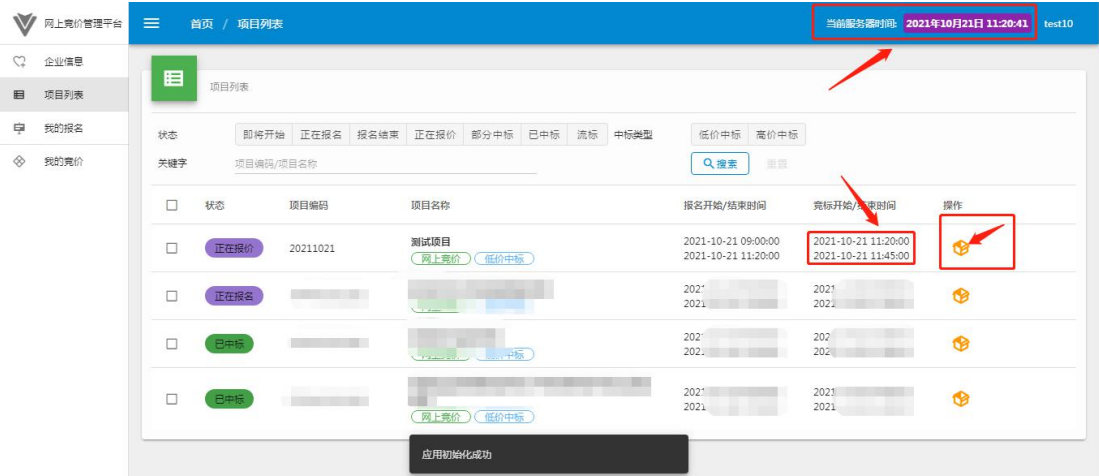

2. 网上竞价时间开始后,点击操作图标后,弹出页面后,点"我要报价":

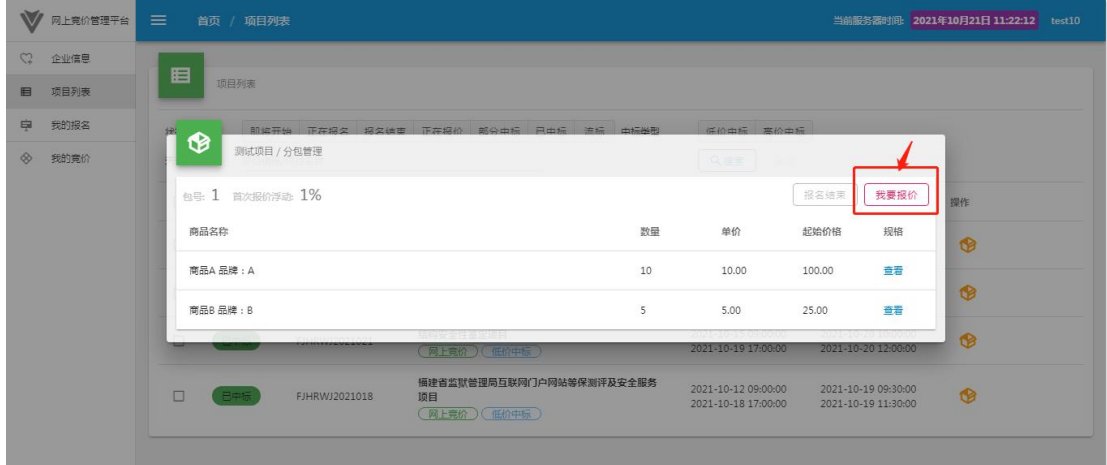

3. 填写相应价格,并按要求"上传报价材料",点选"提交报价"完成报价。如需多次报价 请重复以上操作:

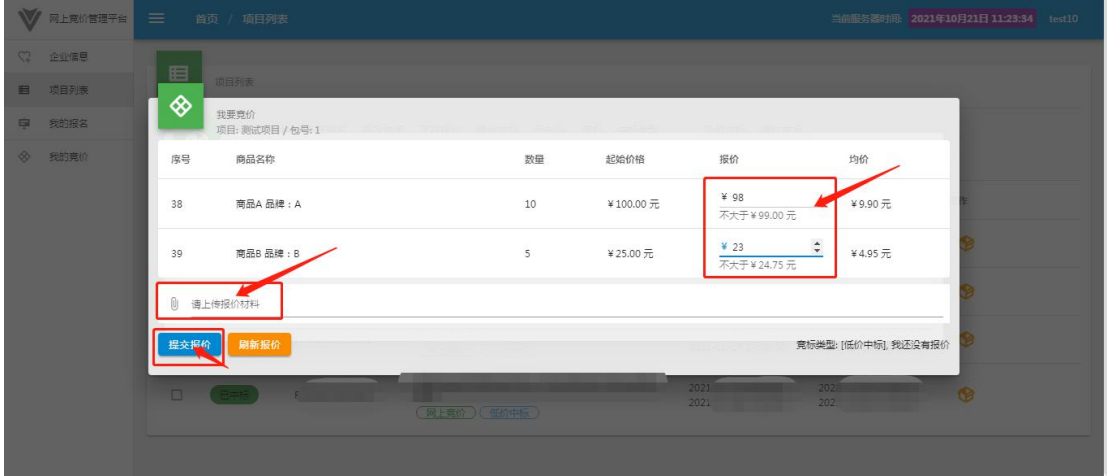

### 四. 中标结果

1.在"我的竞价"中,查看项目是否中标:

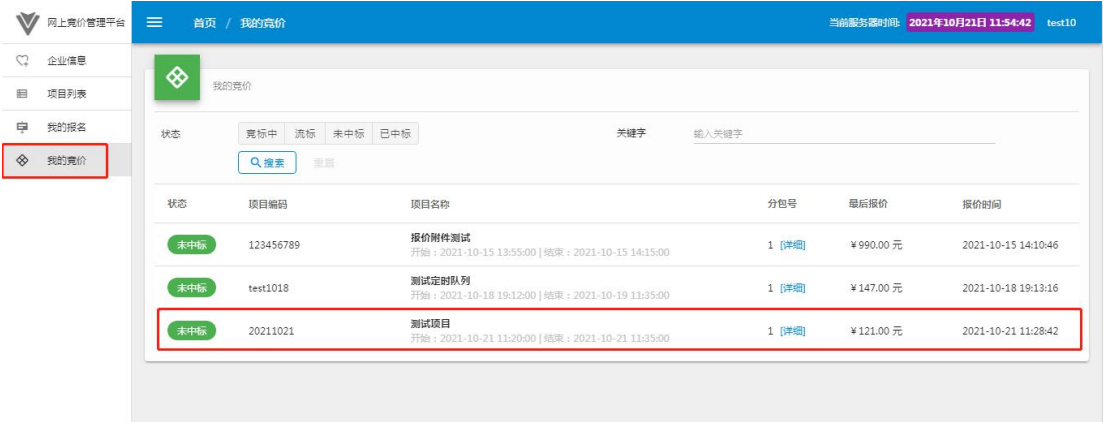

2. 在"项目列表"中,查看"已完成"项目情况:

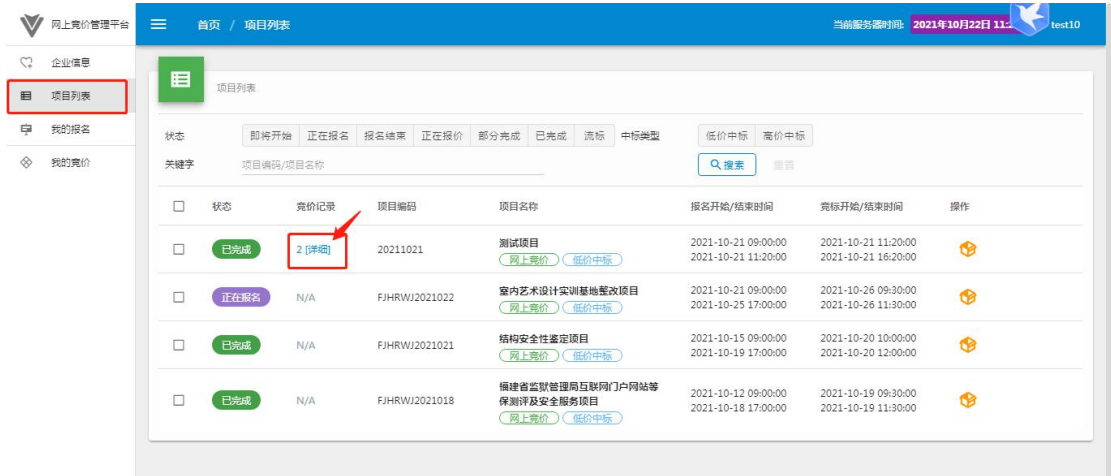